# **Praktik Akuntansi Manufaktur (Accurate5)**

**Irsan Lubis**

**Tangerang, 28-29 Desember 2020**

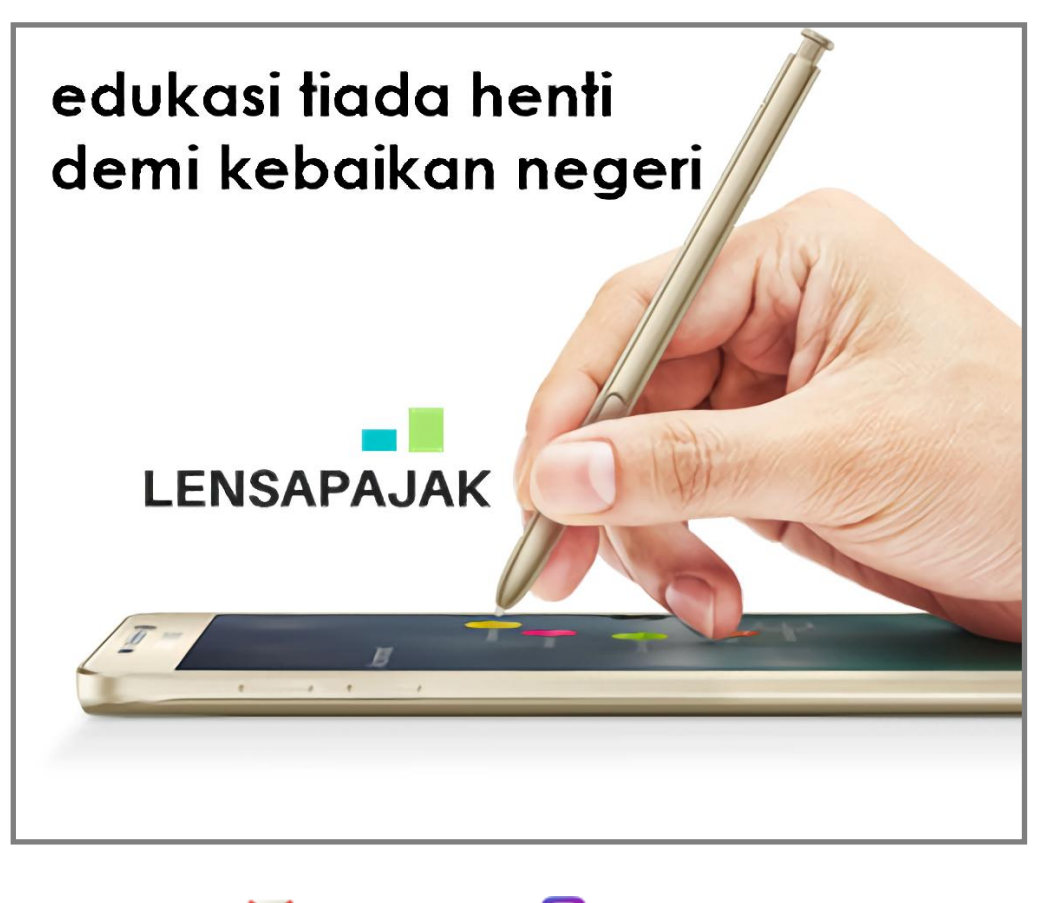

lensapajak@gmail.com | @lensapajak Lensapajak @lensapajak **Lensa Pajak** (021) 7328285 - 7326221

Disclamer:

@Hak cipta ada di penulis. Dilarang mengutip sebagian atau seluruhnya tanpa ijin penulis. Cara menghargai diri sendiri dan salah satu sifat jujur adalah dengan tidak menjadi plagiator.

#### **Praktik Akuntansi Manufaktur (Accurate5)**

# **PENGANTAR**

#### **Pengertian Perusahaan Manufaktur**

Perusahaan Manufaktur adalah perusahaan yang mengubah barang mentah menjadi produk jadi melalui proses produksi kemudian dijual kepada pelanggan.

#### **Karakteristik Perusahaan Manufaktur**

1. Proses Produksi

Proses produksi merupakan kegiatan utama dari perusahaan manufaktur yaitu mengolah bahan baku menjadi bahan setengah jadi atau barang jadi.

2. Jenis Persediaan

Jenis persediaan di dalam perusahaan manufaktur ada 3 jenis, yaitu :

- a. persediaan bahan baku
- b. persediaan barang dalam proses
- c. persediaan barang jadi
- 3. Biaya Produksi

Di dalam perusahaan manufaktur terdiri dari 3 (tiga) jenis biaya produksi yang terserap, yaitu:

- a. biaya bahan baku
- b. biaya tenaga kerja
- c. biaya overhead pabrik (BOP)

#### **Accurate Accounting Software**

Accurate merupakan salah satu program komputer akuntansi yang digunakan untuk menyelesaikan seluruh pekerjaan akuntansi sampai dengan penyajian laporan keuangan dan laporan pajak setiap bulan. Accurate memiliki 3 jenis varian produk, salah satunya adalah Accurate versi Enterprise yang khusus digunakan untuk perusahaan manufaktur melalui menu pabrikasi.

#### **Tahapan Bekerja dengan Accurate**

- 1. Instalasi Program Accurate
- 2. Membuat Persiapan Data Awal (Setup Database)
- 3. Input DataTransaksi dan Produksi (dilakukan setiap bulan)
- 4. Input Data Penyesuaian dan Proses Akhir Bulan (dilakukan setiap akhir bulan)
- 5. Mencetak Laporan Keuangan dan Laporan Pajak

#### **Persiapan Mahir (***Advanced Setup***)**

Sebelum memulai menggunakan jenis persiapan mahir (advanced setup) ini, disarankan untuk terlebih dahulu mempersiapkan master data yang diperlukan dalam persiapan awal database.

Data-data awal yang perlu disiapkan untuk setup database antara lain :

- 1. Daftar akun (Chart of Account)
- 2. Daftar pelanggan (Customer)
- 3. Daftar pemasok (Vendor)
- 4. Daftar barang dan jasa (Item)
- 5. Daftar aset tetap (Fixed Asset)
	- 5.1. Daftar Tipe Aset Tetap Pajak
	- 5.2. Daftar Tipe Aset Tetap
	- 5.3. Daftar Aset Tetap

# **Praktik Akuntansi Manufaktur (Accurate5)**

# **Menu Pabrikasi (Produksi) dalam Accurate**

1. Harga Standar Persediaan (*Item Standard Cost*)

Hal yang pertama kali harus dilakukan adalah menentukan Harga Standar Persediaan atas bahan-bahan yang akan digunakan untuk produksi, yang nanti-nya akan digunakan untuk membuat Bill of Material. Harga standar yang dapat diisi hanyalah barang yang bertipe bahan baku (raw material) dan bahan baku pembantu (subsidiary material), karena bahan-bahan inilah yang menjadi penentu harga pokok barang setengah jadi atau barang jadi.

- 2. Standar Biaya Produksi (*Standard Conversion Cost*) Standard Conversion Cost merupakan form untuk mengisi standard cost biaya konversi. Semua biaya konversi yang dikeluarkan untuk produksi ditentukan pada form ini.
- 3. Rencana/Formula Produk (*Bill of Material/BOM*) Formula produk merupakan daftar bahan baku dan juga formula produk setengah jadi berikut biaya-biaya (Conversion Cost) yang dibutuhkan untuk membuat sejumlah produk, baik produk utama maupun produk setengah jadi.
- 4. Surat Perintah Kerja (*Work Order/WO*) Formulir Perintah Kerja dibuat oleh bagian perencanaan produksi dengan data yang didapat dari fomulir Status Produk dan Bahan baku (Product And Material Status). Dalam perintah kerja bisa dibuatkan lebih dari satu produk atau bisa juga merupakan proses dari permintaan pesanan penjualan (SO).
- 5. Pengeluaran Bahan (*Material Release*) Formulir ini digunakan untuk mencatat pengeluaran bahan baku saat proses produksi.
- 6. Pengiriman Hasil Produksi (*Product and Material Result*) Formulir ini dibuat untuk mencatat barang yang telah selesai diproduksi atau barang yang ingin dikembalikan lagi ke gudang.

# **Keunggulan Software Accurate dibandingkan MYOB untuk Perusahaan Manufaktur**

- 1. Accurate memiliki pilihan dua metode penilaian persediaan (FIFO atau Average), sedangkan MYOB hanya memiliki satu metode penilaian persediaan (Average). Jika soal kasus menggunakan metode FIFO, kelemahan MYOB adalah pada setiap akhir periode menggunakan menu "Adjust Inventory (Penyesuaian Persediaan)" dengan logika "tambah-kurang (plus-minus)" untuk mendapatkan nilai persediaan metode FIFO. Dan MYOB tidak bisa menyediakan kartu mutasi persediaan metode FIFO.
- 2. Accurate memiliki fitur pabrikasi (versi Enterprise), sedangkan MYOB (semua versi) tidak memiliki fitur pabrikasi khusus untuk perusahaan manufaktur. Jika soal akuntansi manufaktur menggunakan MYOB, selain kelemahan nomor 1 di atas, transaksi terkait produksi seperti barang dalam proses dan barang jadi menggunakan menu "Record Journal Entry (Jurnal Umum)" dan harus dihitung secara manual terlebih dahulu.
- 3. Accurate memiliki fitur laporan harga pokok produksi yang sangat penting bagi perusahaan manufaktur, sedangkan MYOB tidak ada fitur tersebut sehingga laporan harga pokok produksi harus dibuat secara manual menggunakan MS Excel.
- 4. Accurate lebih banyak digunakan di perusahaan manufaktur daripada MYOB. Hal ini karena Accurate memiliki fitur laporan pajak lengkap (PPN, PPh 23 dan PPh Badan) yang sesuai dengan ketentuan perpajakan, sedangkan MYOB tidak memiliki fitur laporan pajak sama sekali.
- 5. Dan masih banyak lagi kelemahan MYOB jika digunakan untuk perusahaan manufaktur.

Jika soal kasus manufaktur diselesaikan dengan menggunakan program MYOB, analoginya seperti mobil pickup yang seharusnya mobil pengangkut barang, dimodifikasi menjadi mobil penumpang. Bisa tapi tidak cocok.

# **Praktik Akuntansi Manufaktur (Accurate5)**

# **SOAL KASUS AKUNTANSI MANUFAKTUR (ACCURATE5)**

# **A. INFORMASI PERUSAHAAN**

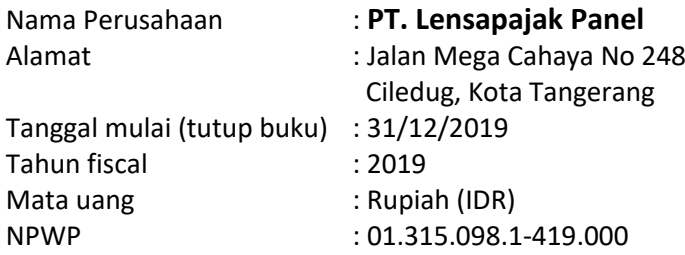

PT. Lensapajak Panel adalah sebuah perusahaan yang bergerak dalam bidang industri panel listrik, baik untuk memenuhi pesanan (order) maupun memenuhi persediaan untuk dijual.

Perusahaan menggunakan **sistem harga pokok taksiran** untuk mencatat harga pokok produk. Sistem harga pokok taksiran yaitu salah satu sistem harga pokok yang ditentukan di muka untuk mengolah produk tertentu dengan jalan menentukan besarnya biaya bahan baku, biaya tenaga kerja langsung, dan biaya overhead pabrik yang diperlukan. Setiap akhir periode, perusahaan membandingkan biaya taksiran dengan biaya yang sesungguhnya terjadi, serta menentukan besarnya selisih biaya produksi yang timbul.

#### **Syarat pembayaran (termin):**

- COD (cash)
- 2/10 n30
- 5/7 n40
- n10

# **Pajak:**

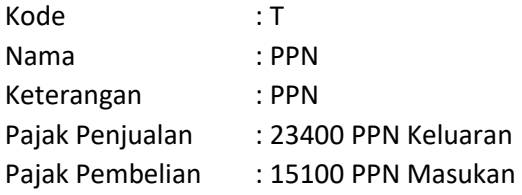

#### **Akun default pesanan produksi:**

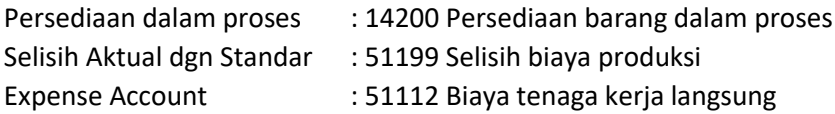

Sistem pencatatan persediaan menggunakan **sistem Perpetual** dengan **metode First In First Out (FIFO).**

# **Praktik Akuntansi Manufaktur (Accurate5)**

#### **B. DATA AWAL PERIODE**

#### **NERACA SALDO**

Per 31 Desember 2019

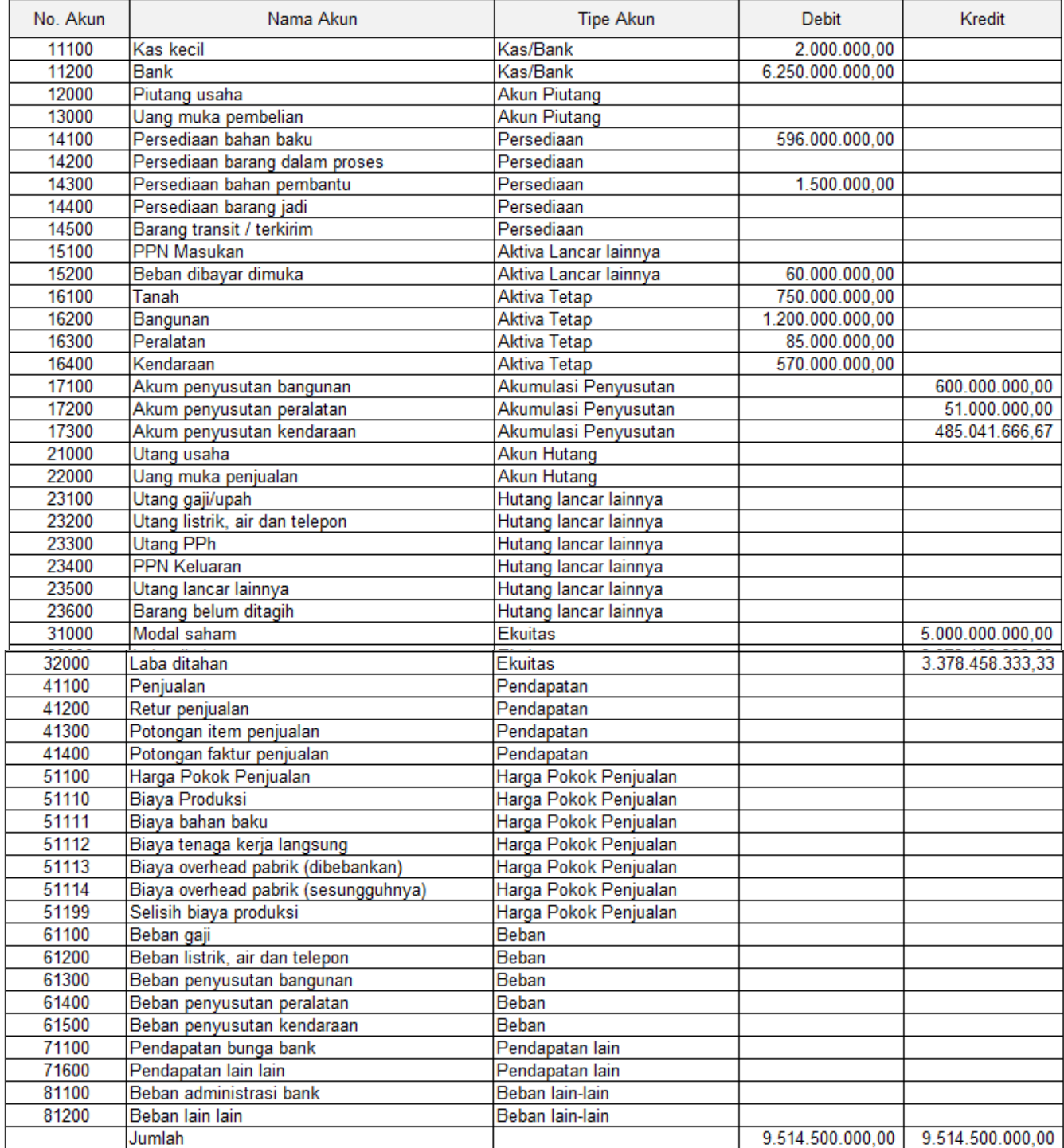

#### **Praktik Akuntansi Manufaktur (Accurate5)**

#### **DAFTAR PELANGGAN**

Per 31 Desember 2019

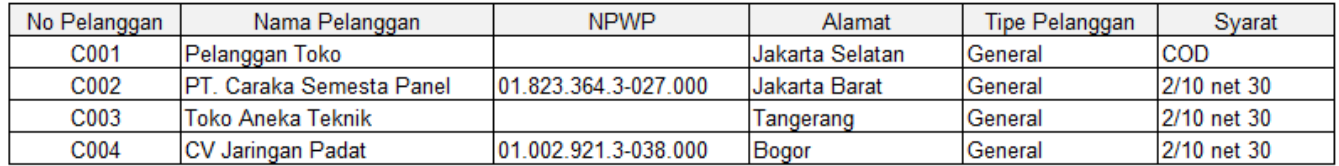

#### **DAFTAR PEMASOK**

Per 31 Desember 2019

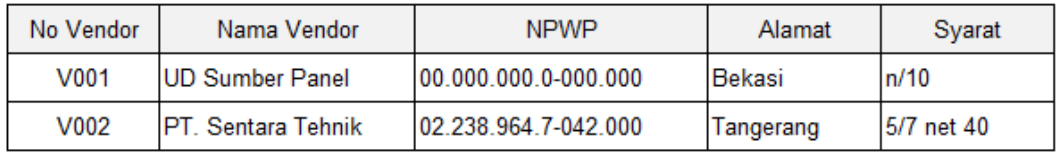

#### **DAFTAR BARANG & SALDO AWAL**

Per 31 Desember 2019

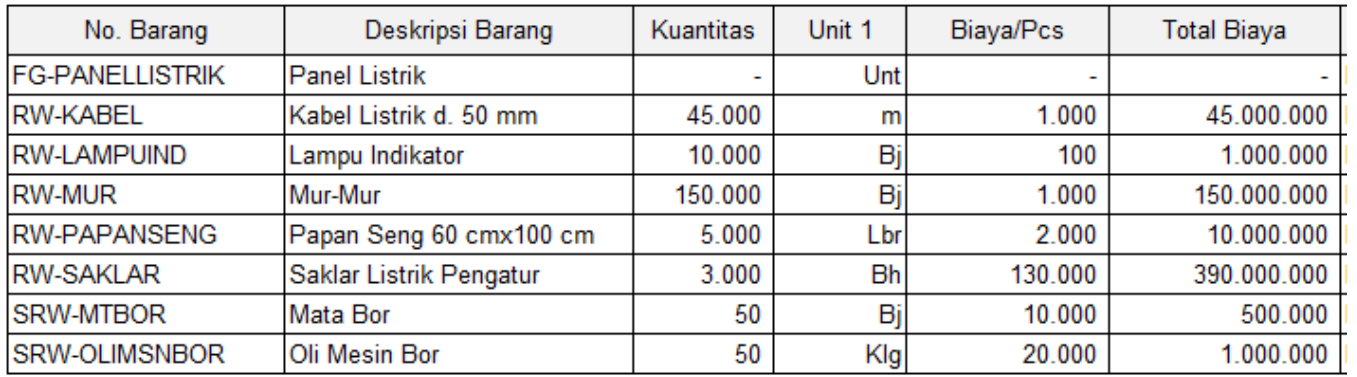

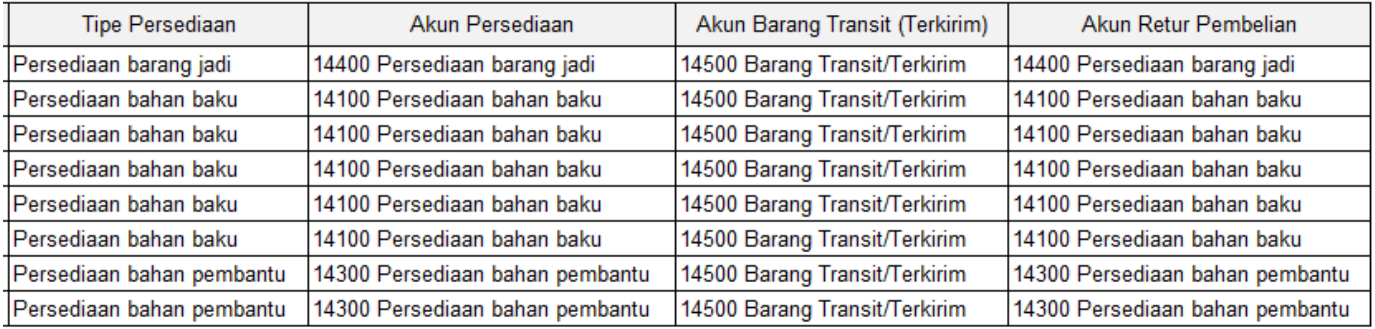

#### **Praktik Akuntansi Manufaktur (Accurate5)**

# **DAFTAR TIPE ASET TETAP PAJAK**

Per 31 Desember 2019

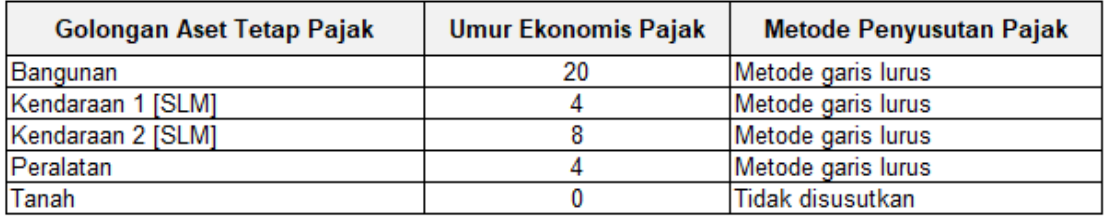

# **DAFTAR TIPE ASET TETAP**

Per 31 Desember 2019

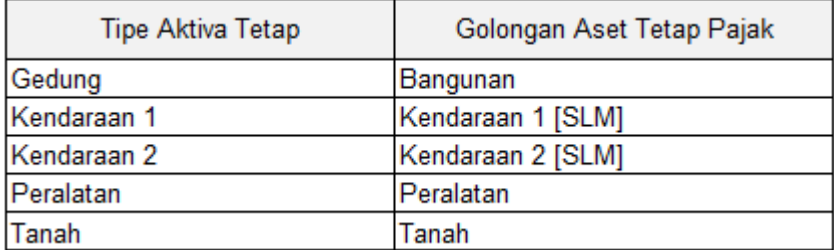

#### **DAFTAR ASET TETAP**

#### Per 31 Desember 2019

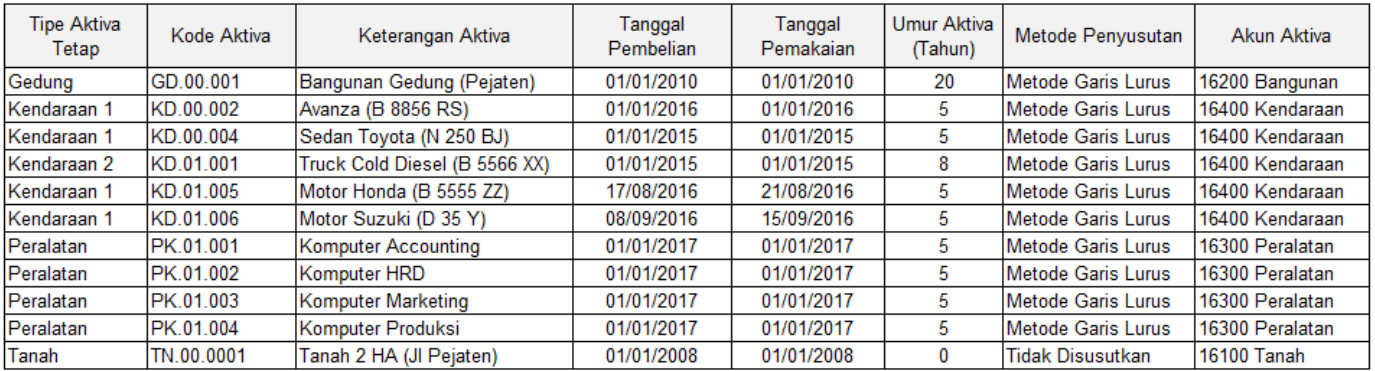

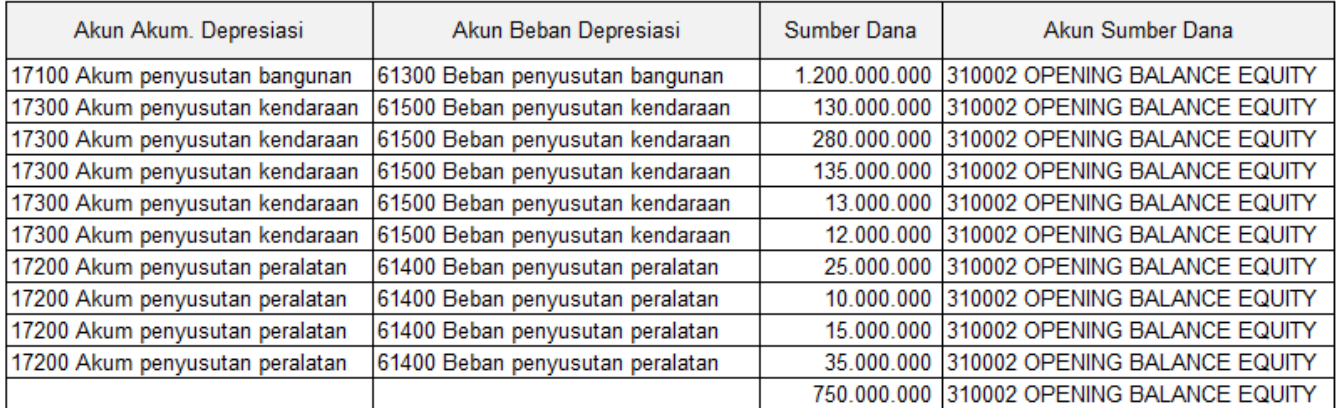

# **Praktik Akuntansi Manufaktur (Accurate5)**

# **Komponen Biaya Produksi**

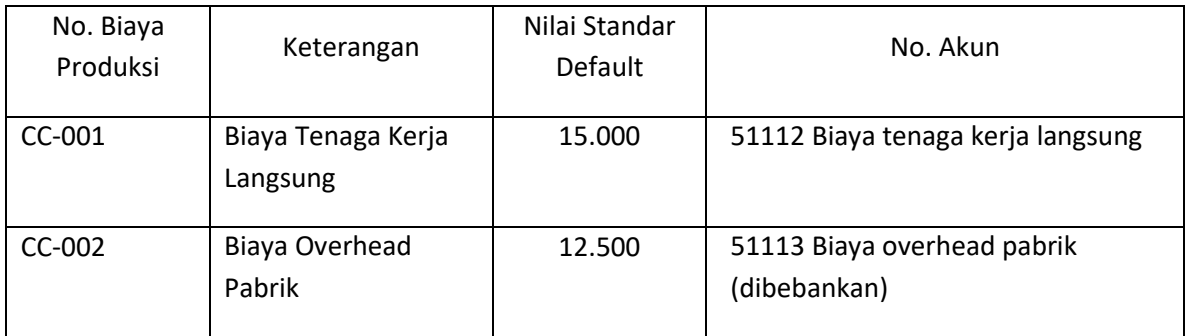

# **C. DATA TRANSAKSI**

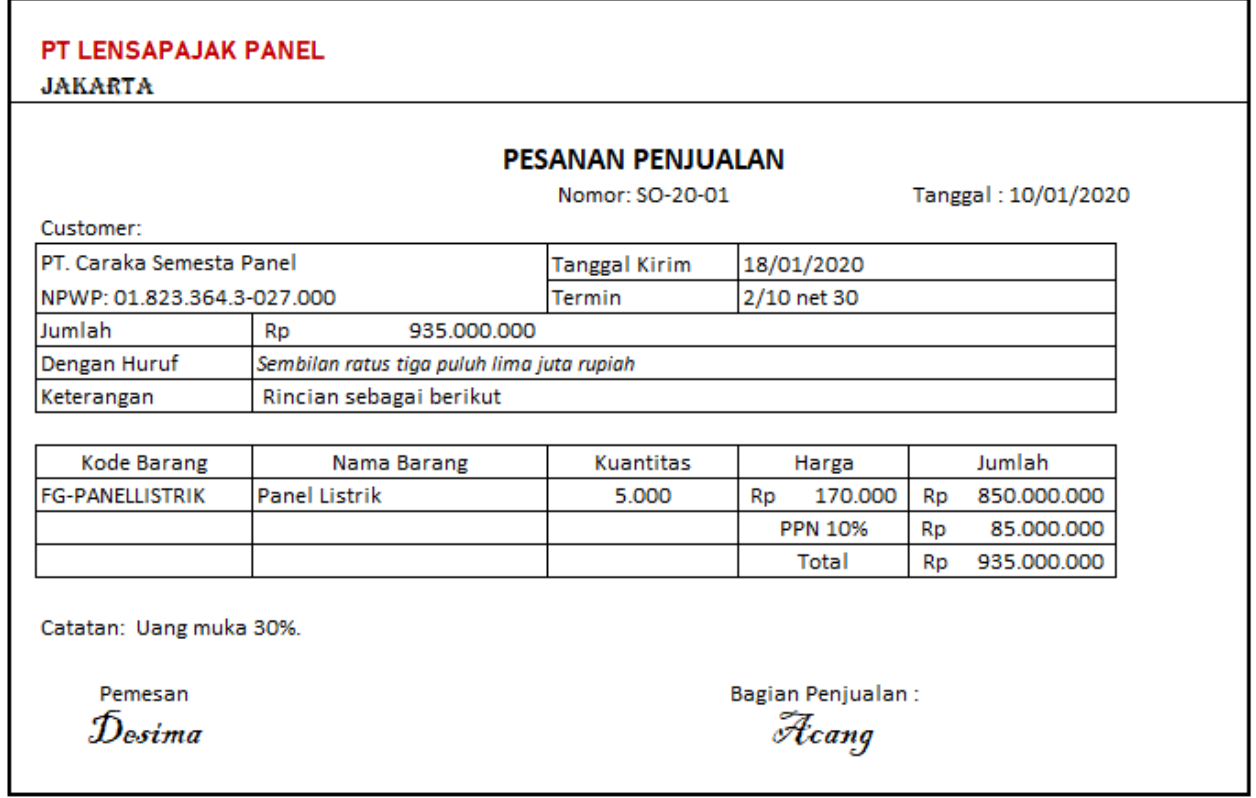

# **Praktik Akuntansi Manufaktur (Accurate5)**

#### **Transaksi 2**

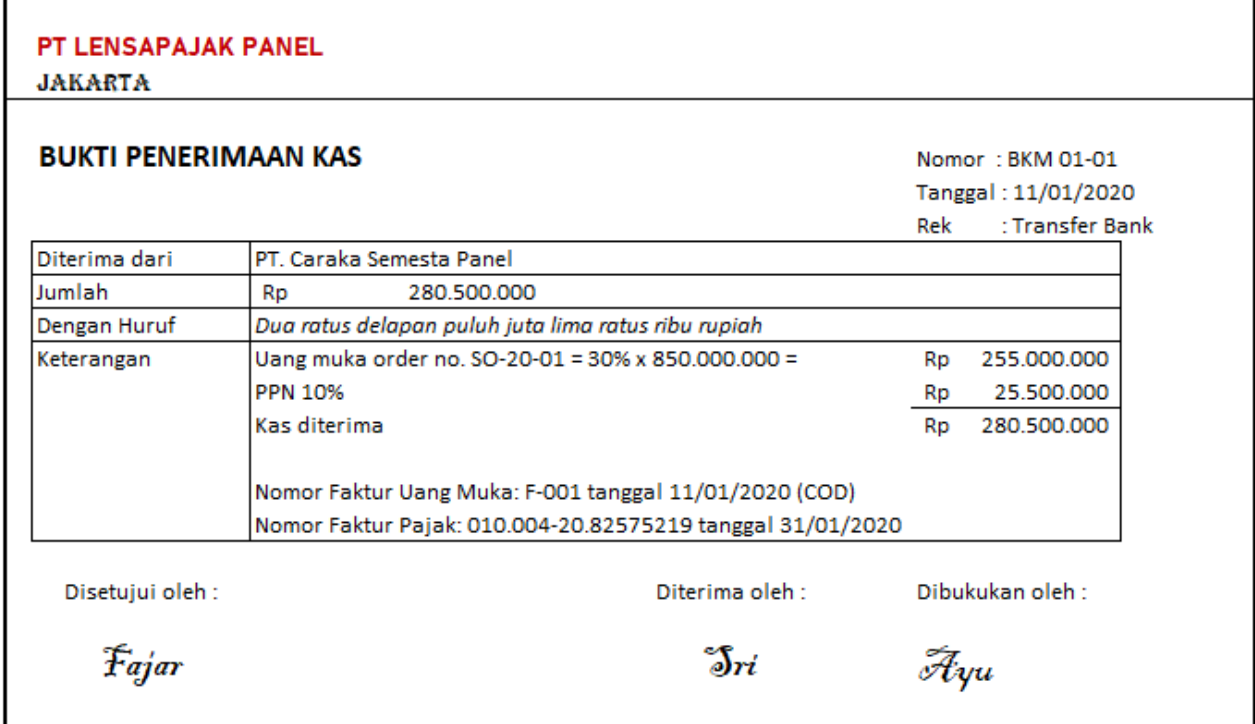

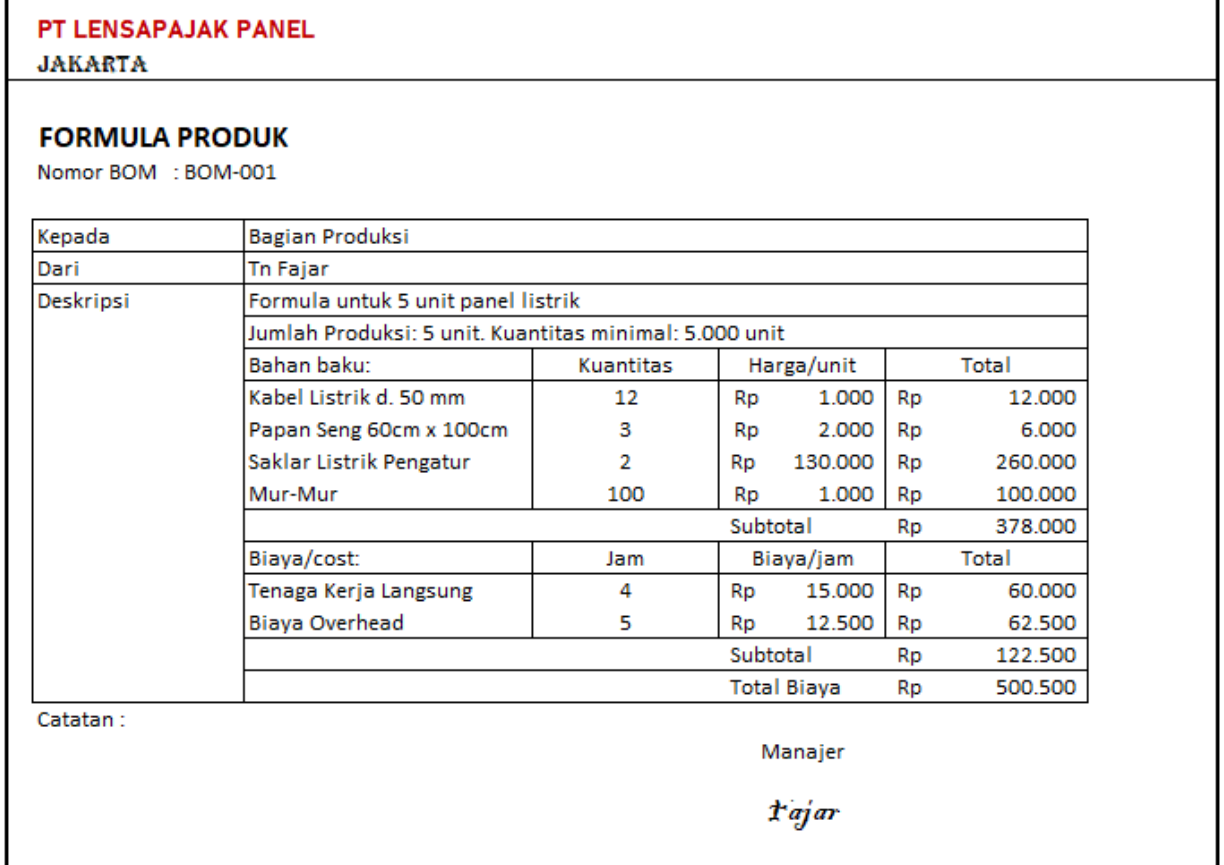

### **Praktik Akuntansi Manufaktur (Accurate5)**

#### **Transaksi 4**

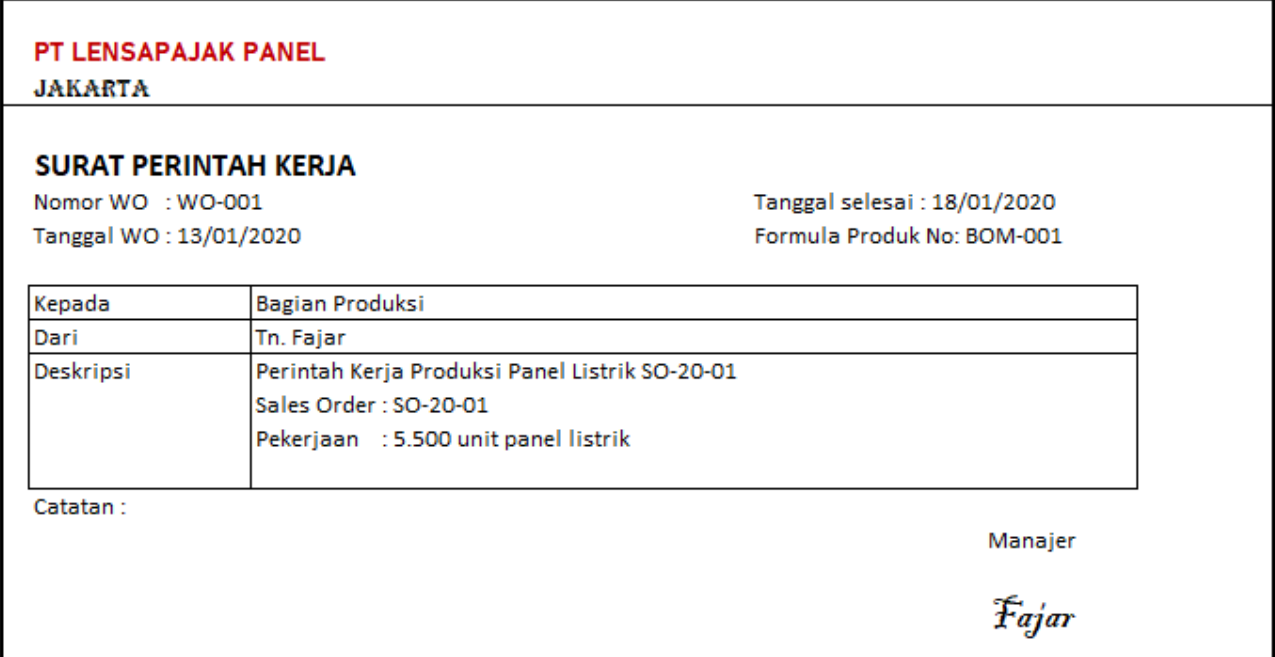

#### **Transaksi 5**

#### PT LENSAPAJAK PANEL

**JAKARTA** 

#### **PENGELUARAN BAHAN**

Nomor MR : MR-001 Tanggal MR: 13/01/2020 Nomor SPK/Work Order: WO-001 Pekerjaan : Formula Panel Listrik Uraian: Pengambilan Bahan Baku Panel Listrik Sales Order: SO-20-01

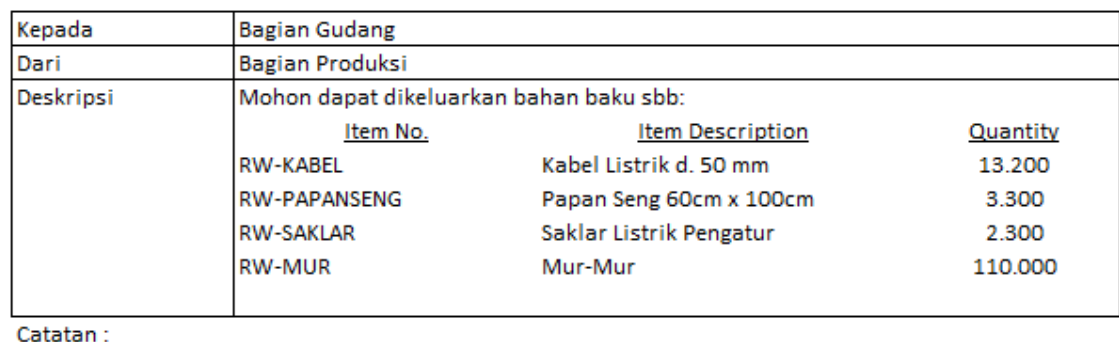

Produksi

*Sentot* 

# **Praktik Akuntansi Manufaktur (Accurate5)**

#### **Transaksi 6**

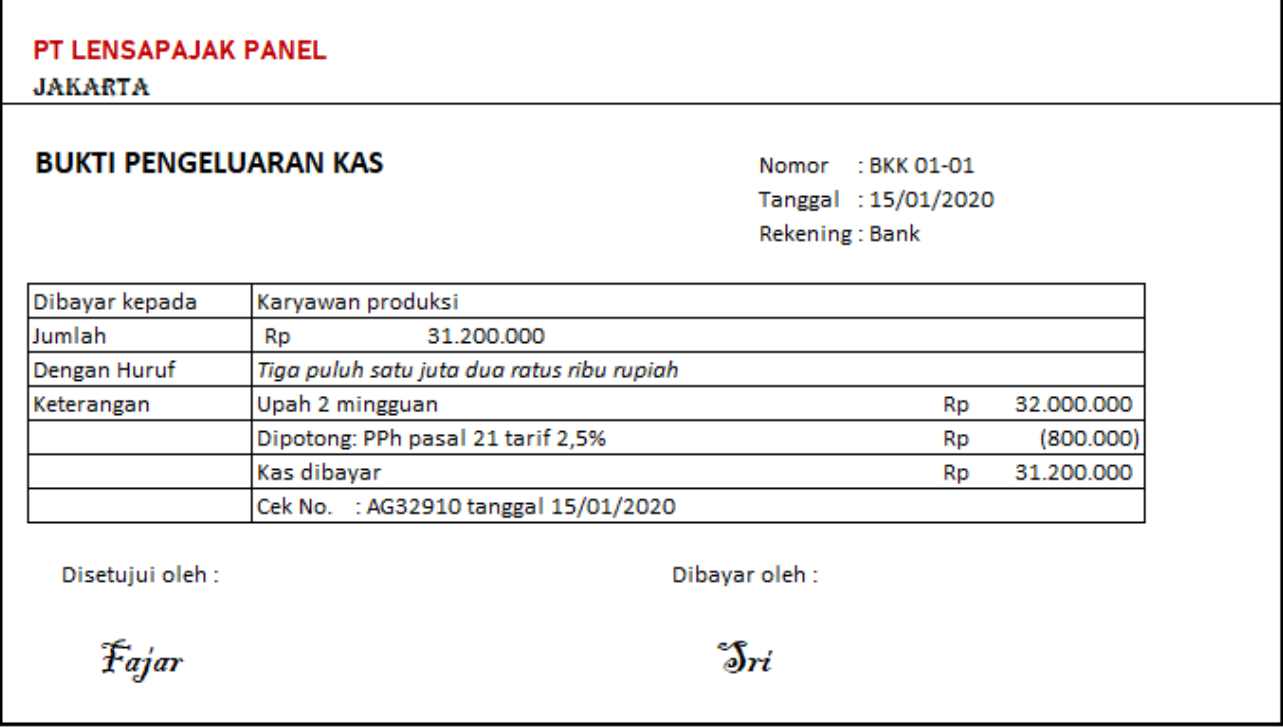

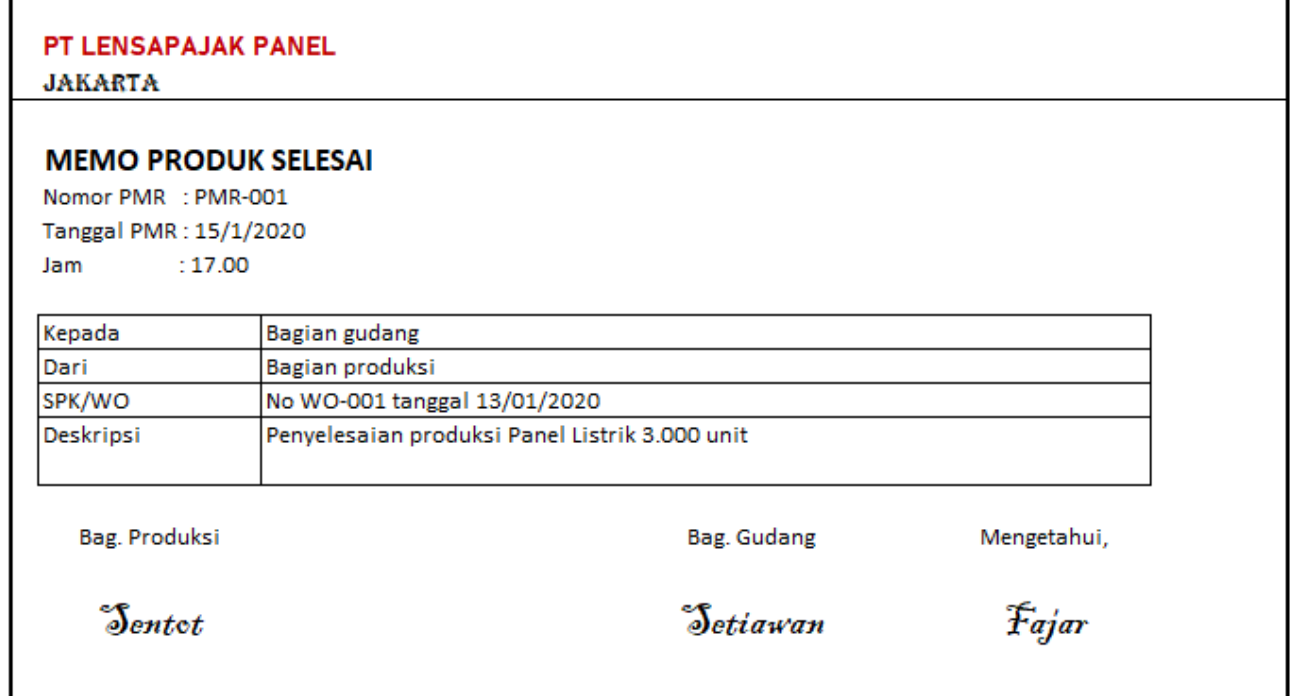

# **Praktik Akuntansi Manufaktur (Accurate5)**

#### **Transaksi 8**

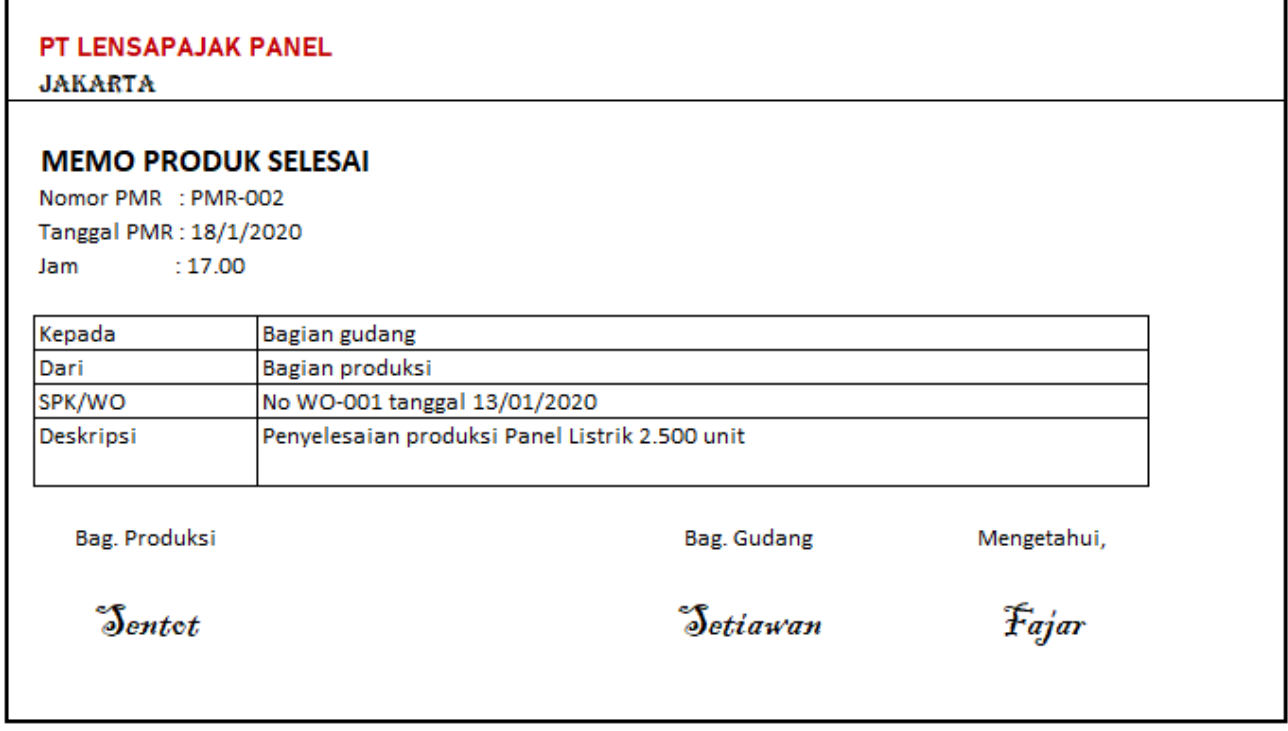

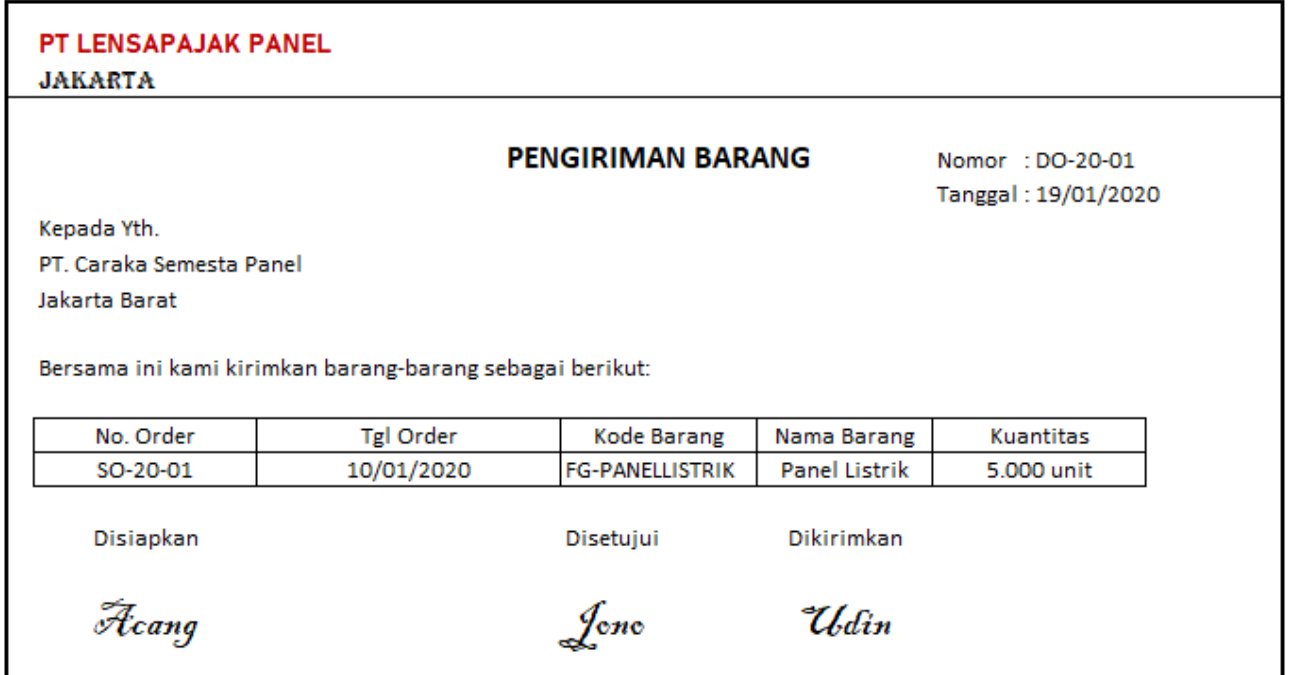

#### **Praktik Akuntansi Manufaktur (Accurate5)**

#### **Transaksi 10** PT LENSAPAJAK PANEL **JAKARTA FAKTUR PENJUALAN** Nomor : F-002 Tanggal: 19/01/2020 Kepada Yth. PT. Caraka Semesta Panel Order No. SO-20-01 10/01/2020 Jakarta Barat 19/01/2020 DO No. DO-20-01 Termin  $2/10n30$ Jumlah Rp 654.500.000 Dengan Huruf Enam ratus lima puluh empat juta lima ratus ribu rupiah Rincian sebagai berikut **Kode Barang** Nama Barang **Kuantitas** Harga Jumlah **FG-PANELLISTRIK Panel Listrik** 5.000 unit 170.000 850.000.000 Rp Rp **PPN 10%** Rp 85.000.000 Total Rp 935.000.000 **Uang muka** Rp (280.500.000) Sisa 654.500.000 Rp Faktur Pajak No.: 010.004-20.82575220 **Tanggal FP**  $:31/1/2020$ Bag. Keuangan **Bag. Sales** *Tetiawan* "Sri

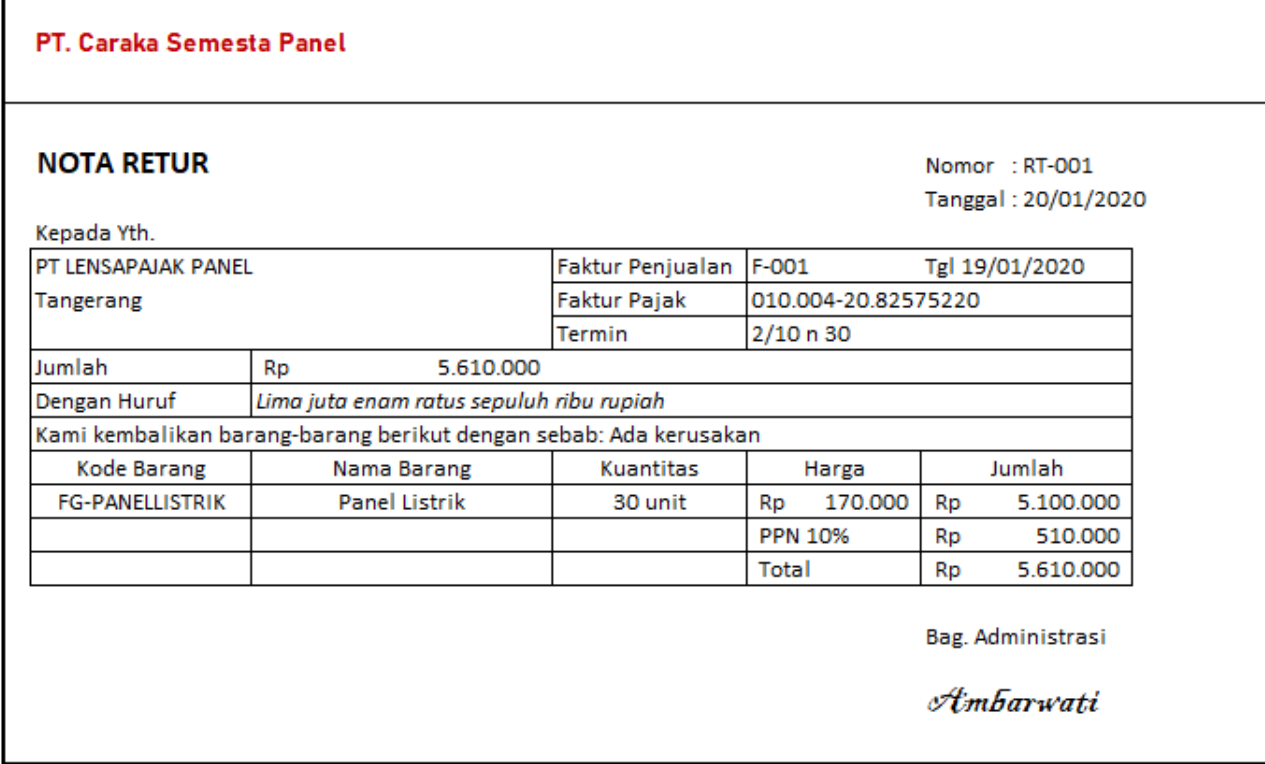

# **Praktik Akuntansi Manufaktur (Accurate5)**

#### **Transaksi 12**

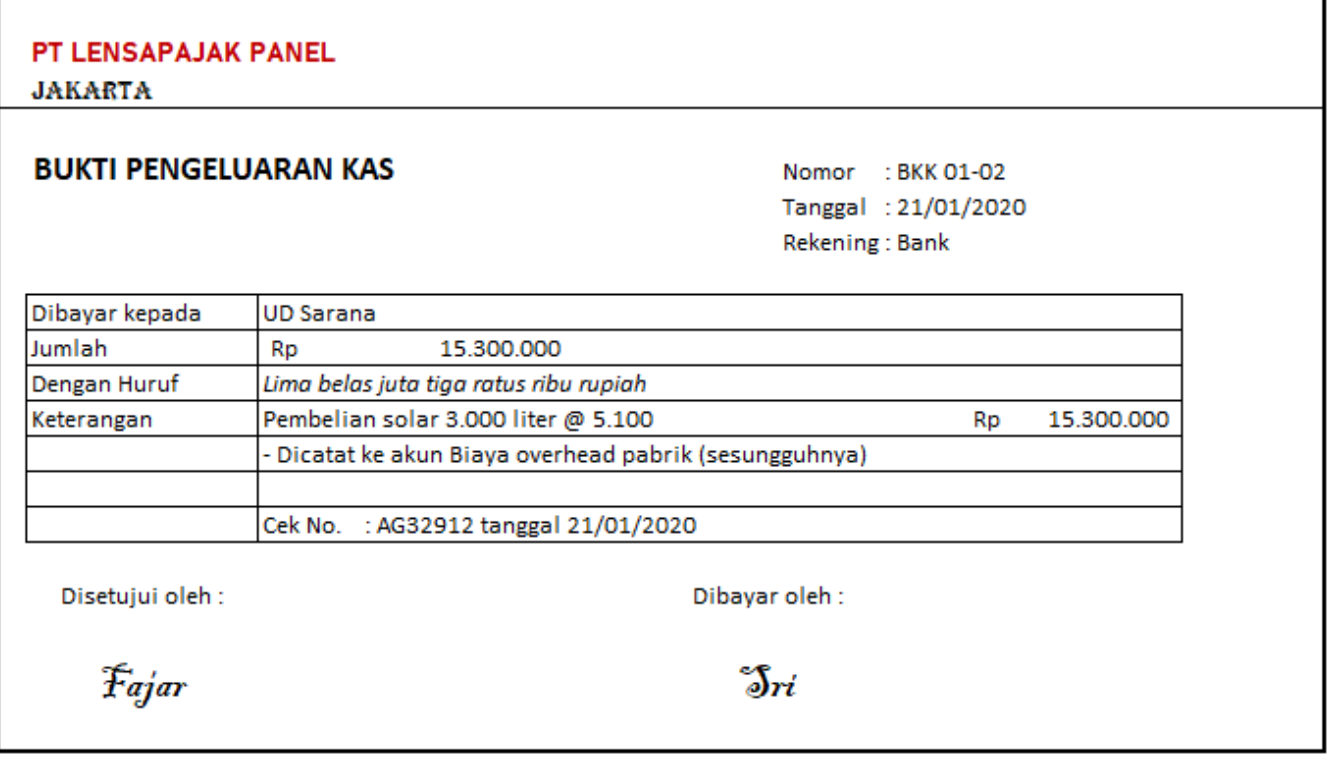

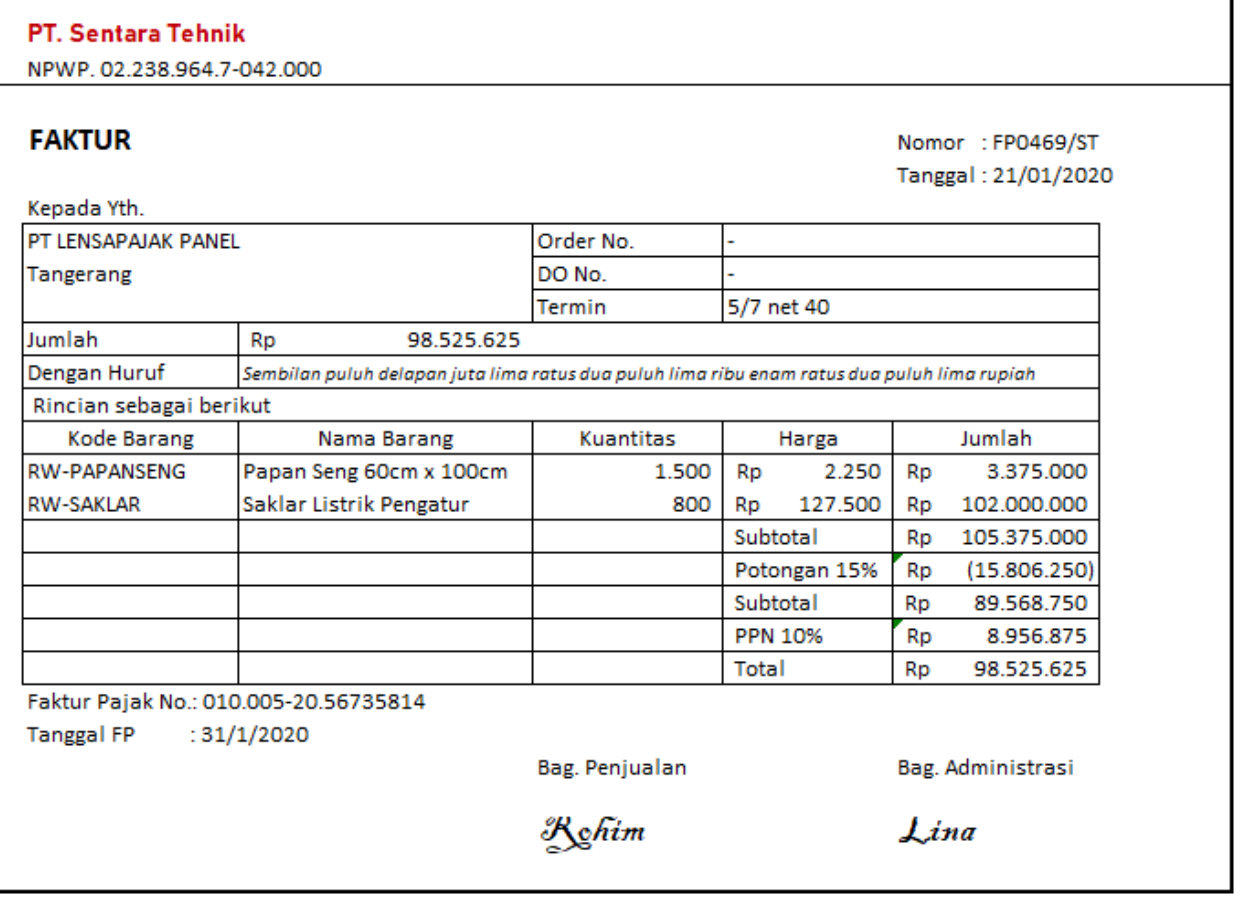

#### **Praktik Akuntansi Manufaktur (Accurate5)**

#### **Transaksi 14**

# PT LENSAPAJAK PANEL

**JAKARTA** 

#### **SURAT PERINTAH KERJA**

Nomor WO : WO-002 Tanggal WO: 21/01/2020 Formula Produk No: BOM-001

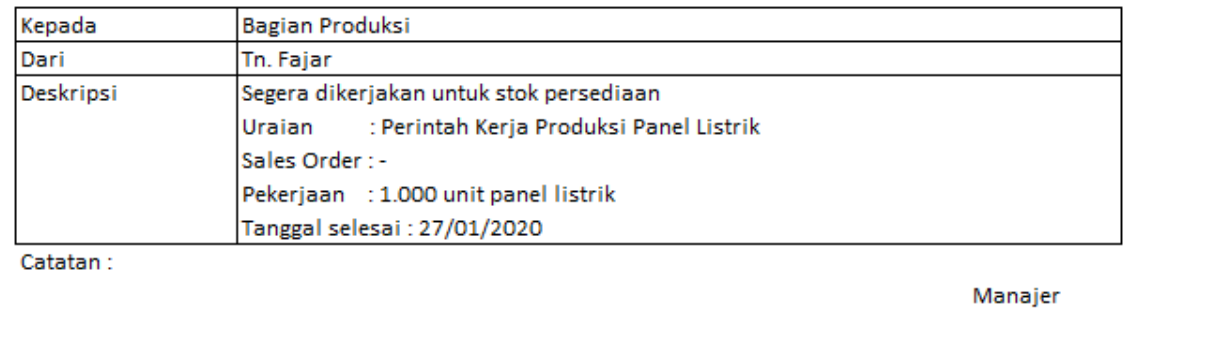

Fajar

#### **Transaksi 15**

#### PT LENSAPAJAK PANEL

**JAKARTA** 

#### **PENGELUARAN BAHAN**

Nomor MR : MR-002 Tanggal MR: 21/01/2020 Nomor SPK/Work Order: WO-002 Pekerjaan: Formula Panel Listrik Uraian: Pengambilan Bahan Baku Panel Listrik Sales Order : -

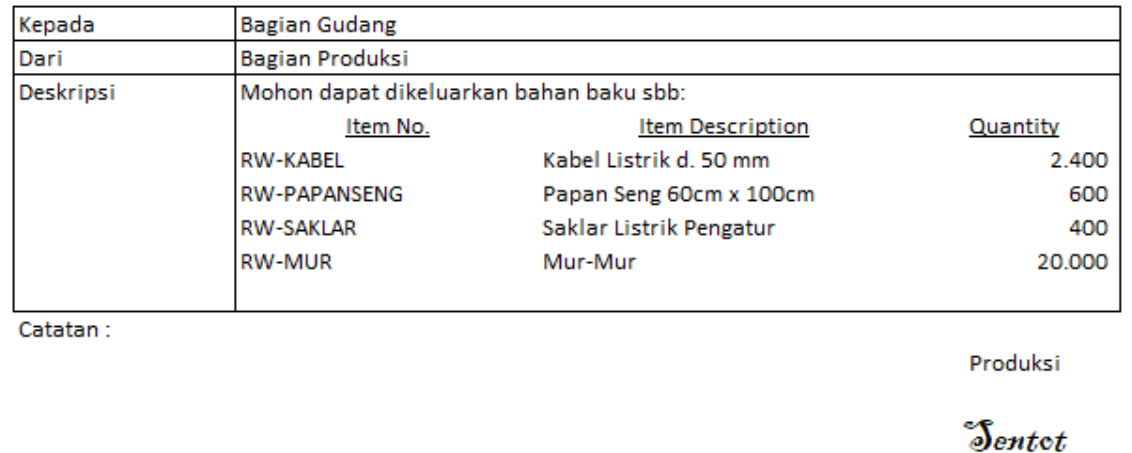

# **Praktik Akuntansi Manufaktur (Accurate5)**

#### **Transaksi 16**

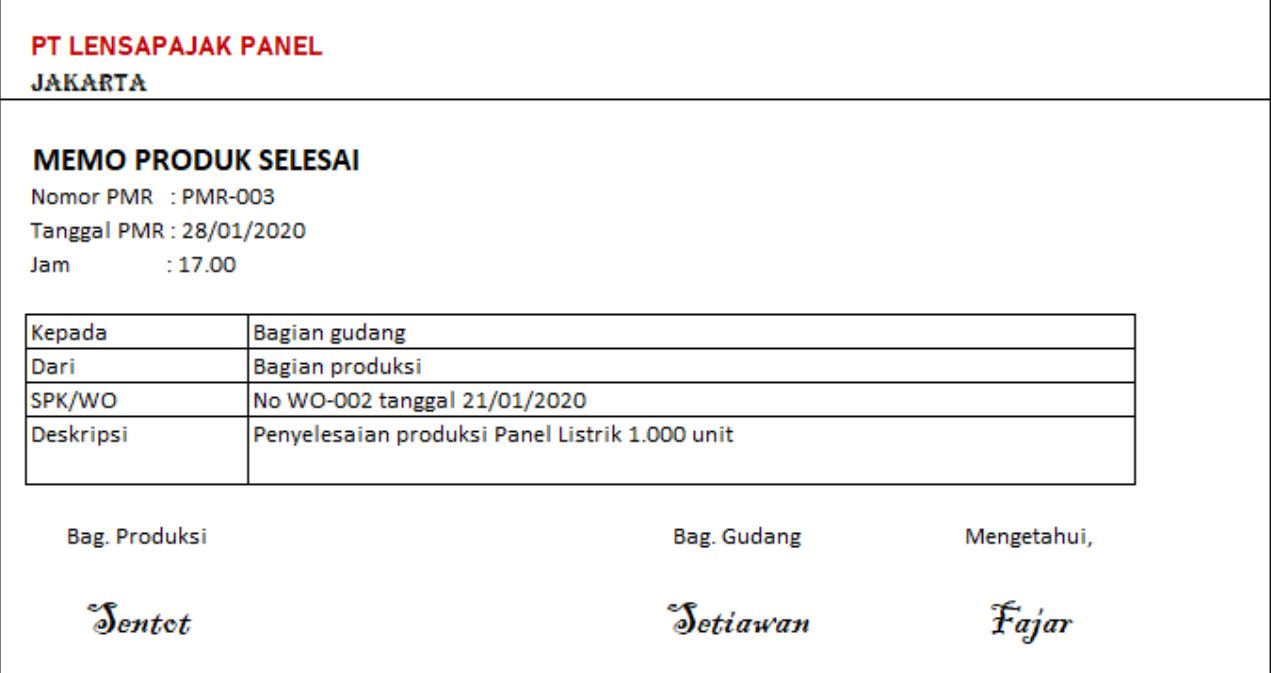

#### **Transaksi 17**

I

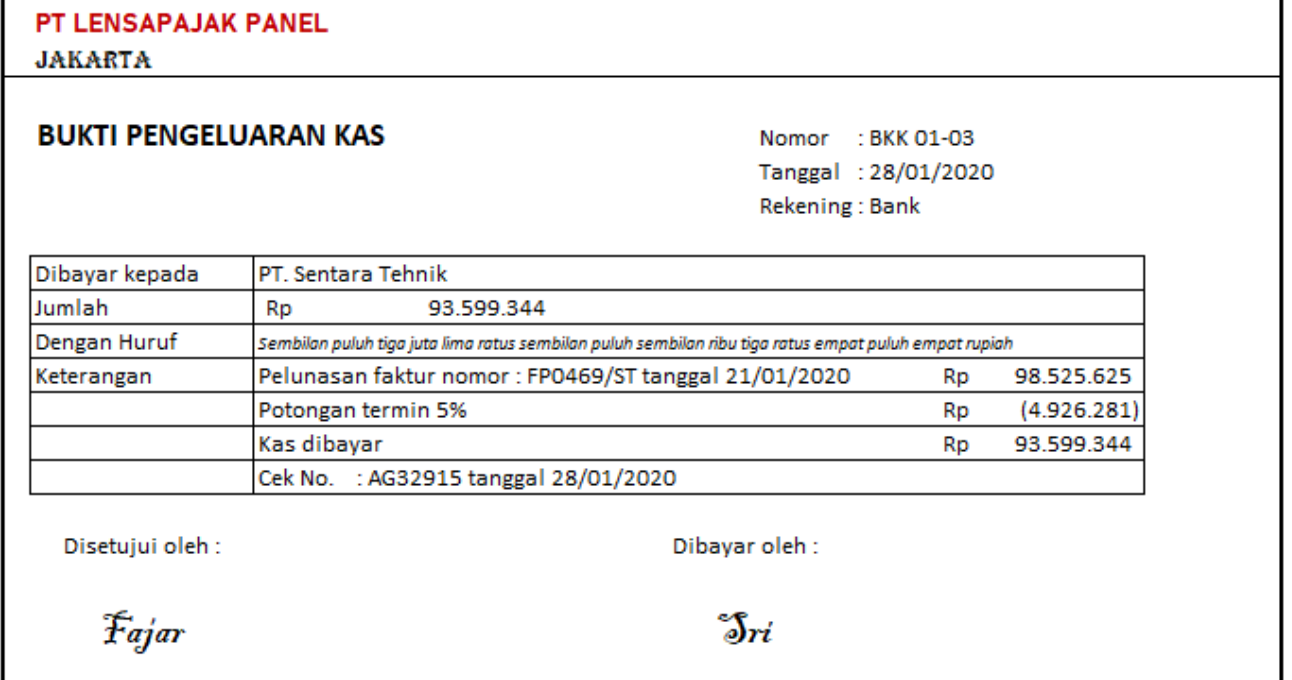

# **Praktik Akuntansi Manufaktur (Accurate5)**

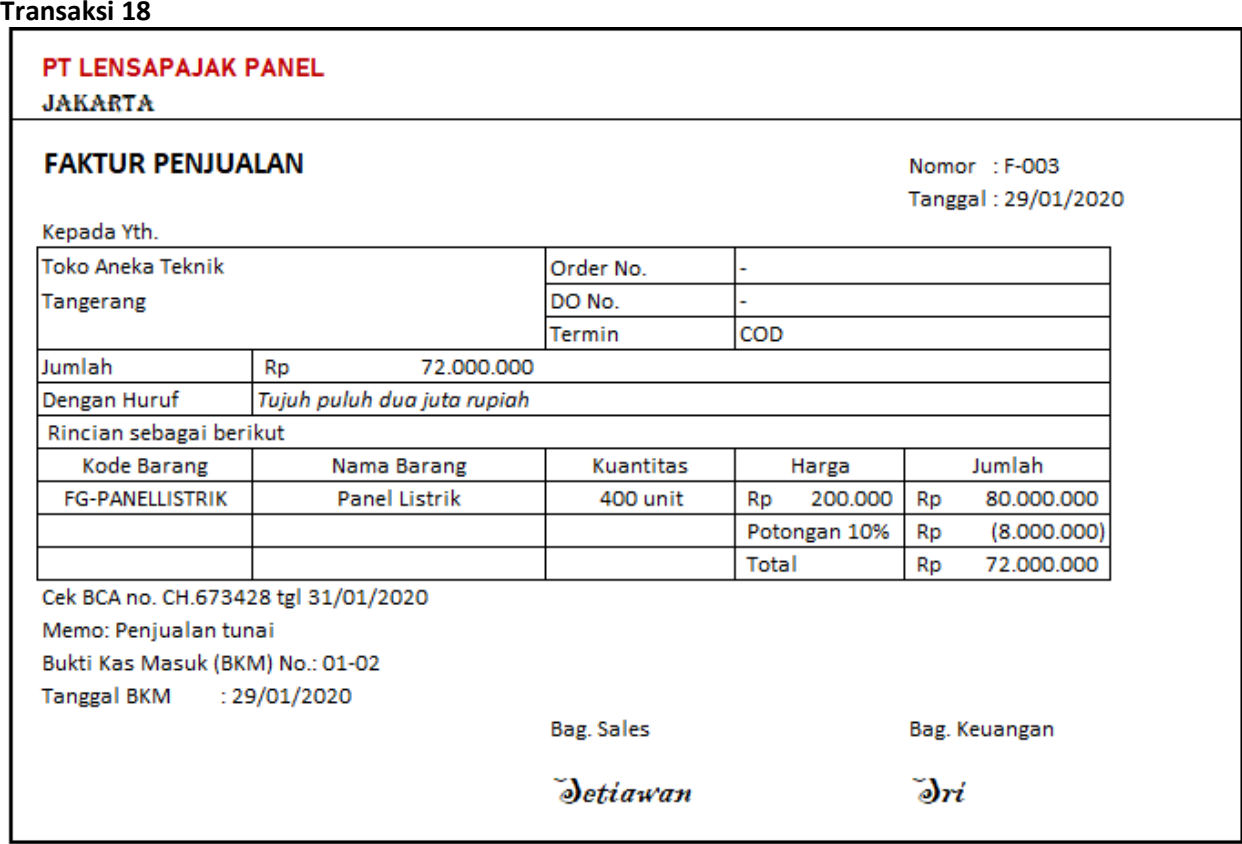

# **Transaksi 19**

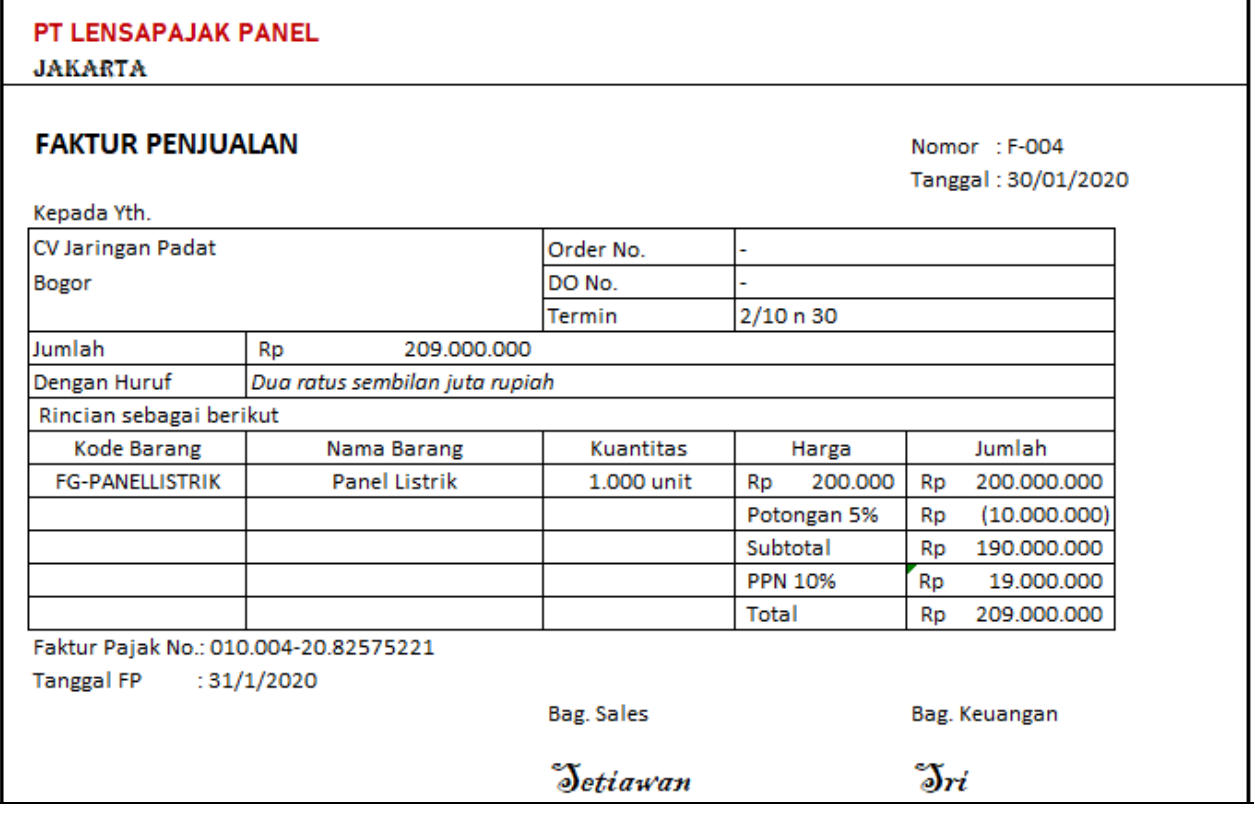

٦

# **Praktik Akuntansi Manufaktur (Accurate5)**

#### **Transaksi 20**

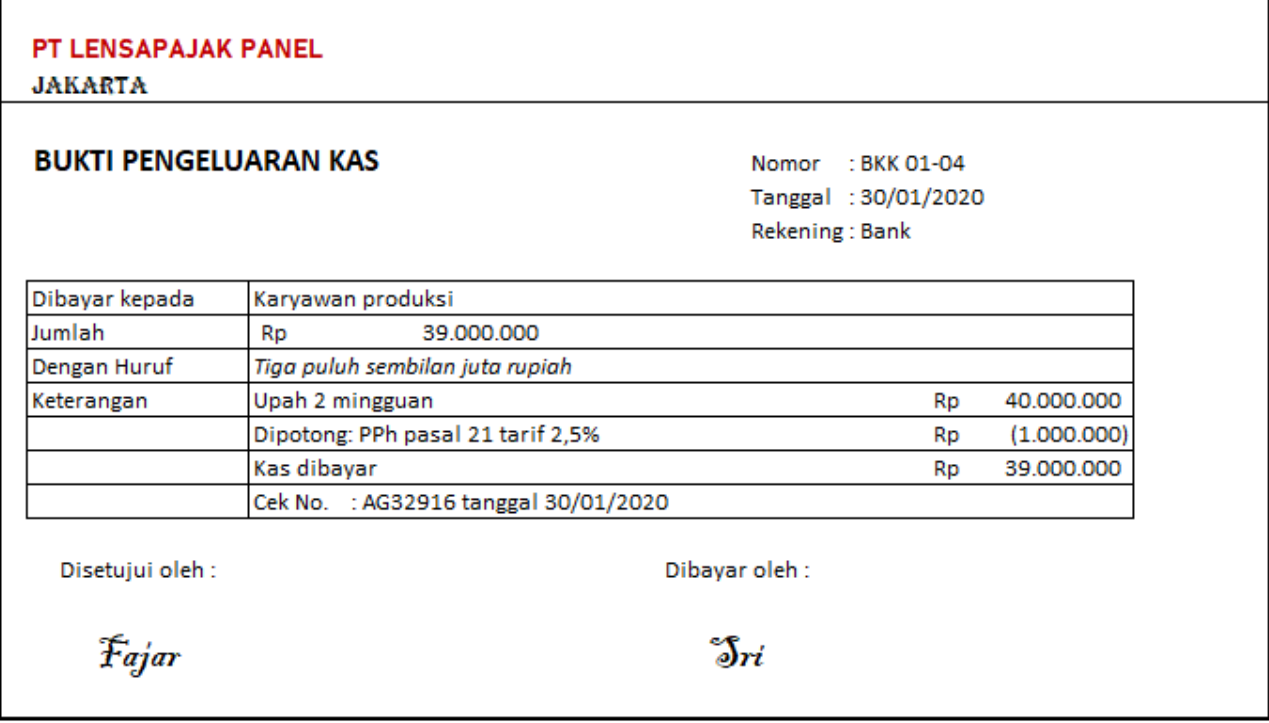

#### **D. DATA PENYESUAIAN**

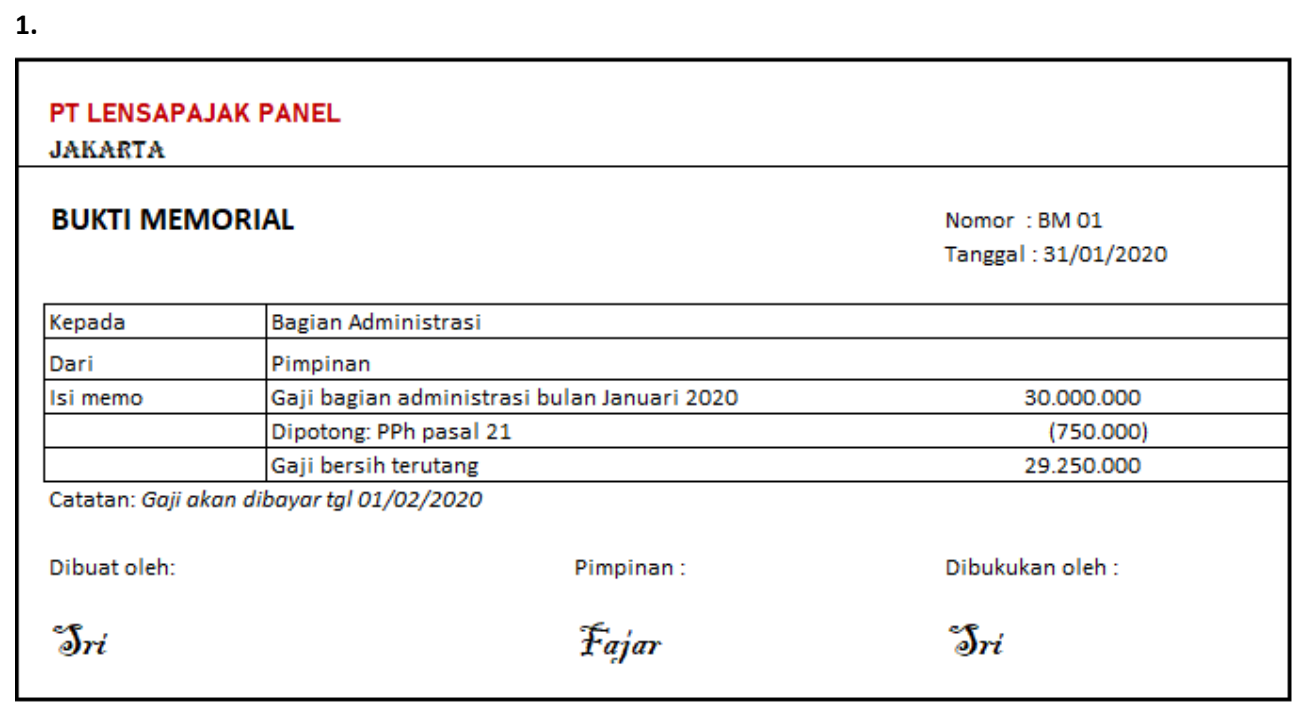

# **Praktik Akuntansi Manufaktur (Accurate5)**

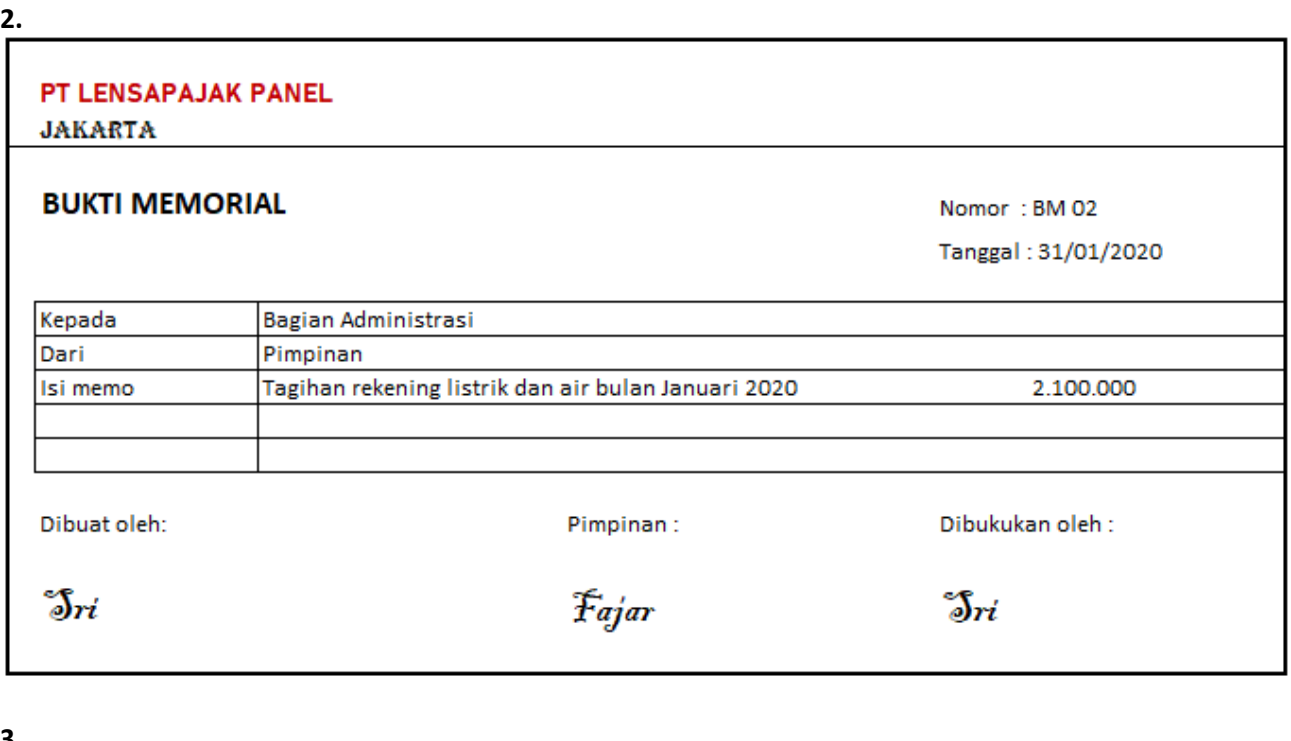

**3.**

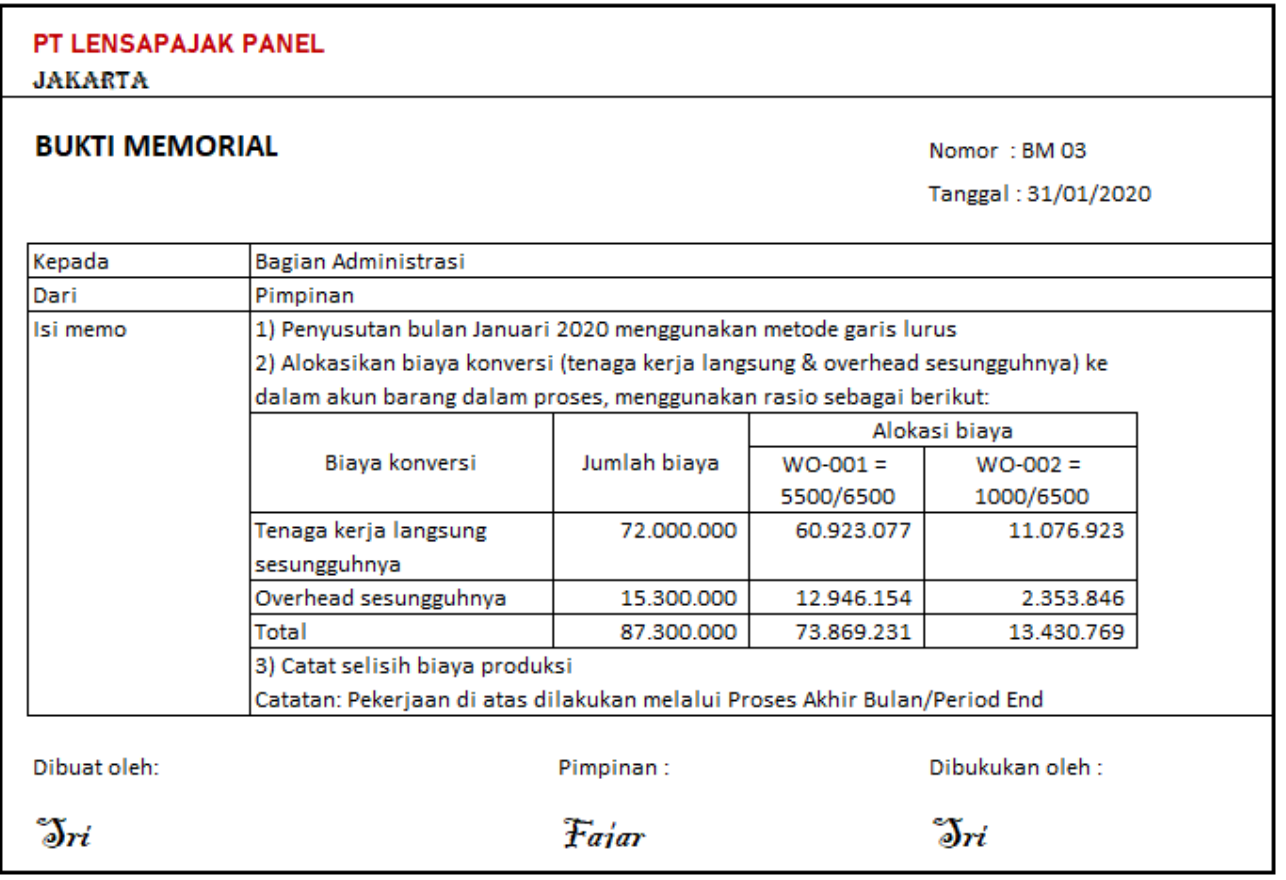

#### **Praktik Akuntansi Manufaktur (Accurate5)**

#### **Tahapan Bekerja dengan Accurate**

- 1. Instalasi Program Accurate
- 2. Membuat Persiapan Data Awal (Setup Database)
- 3. Input DataTransaksi dan Produksi (dilakukan setiap bulan)
- 4. Input Data Penyesuaian dan Proses Akhir Bulan (dilakukan setiap akhir bulan)
- 5. Mencetak Laporan Keuangan dan Laporan Pajak

#### **Instalasi Program Accurate**

Jenis program Accurate yang digunakan dalam tutorial ini adalah ACCURATE5 Education Book-5.0.11.1697 (Enterprise).

#### **Membuat Persiapan Data Awal (Setup Database)**

Jenis setup database yang dipilih dalam tutorial ini adalah Persiapan Mahir (*Advanced Setup*).

Proses setup database awal hanya sekali dilakukan yaitu pada saat pertama mulai mengerjakan soal kasus di Accurate.

Data-data awal yang diperlukan dalam persiapan awal database, antara lain :

- 1. Daftar akun (Chart of Account)
- 2. Daftar pelanggan (Customer)
- 3. Daftar pemasok (Vendor)
- 4. Daftar barang dan jasa (Item)
- 5. Daftar Tipe Aset Tetap Pajak
- 6. Daftar Tipe Aset Tetap
- 7. Daftar aset tetap (Fixed Asset)

Dalam tutorial ini, data-data awal tersebut sudah diketik menggunakan MS Excel dengan format tertentu yang siap untuk diimpor ke dalam Accurate. Ada 7 (tujuh) daftar Excel yang sudah disediakan untuk penyelesaian soal kasus tutorial ini.

Proses memasukkan data-data awal tersebut ke dalam Accurate menggunakan menu khusus "Persiapan Singkat" dimana terdapat 20 langkah (step) yang dilakukan secara berurutan.

Proses penginputan data di dalamnya ada dua cara, yaitu

- 1. Cara manual (diinput satu persatu menggunakan tombol "tambah" yang terdapat pada setiap langkah (step), atau
- 2. Cara impor dari file data MS Excel, dimana data-data awal tersebut harus diketik terlebih dahulu dengan format tertentu menggunakan MS Excel dan wajib disimpan dengan tipe "Excel 97-2003 Workbook".

#### 20 langkah (step) setup database jenis persiapan mahir adalah sebagai berikut:

(untuk lebih jelasnya proses setup database ini anda disarankan menonton video yang sudah disediakan pada channel youtube lensapajak dari awal sampai tuntas agar menguasainya)

- 1. Mengisi Mata Uang (wajib diisi)
- 2. Mengisi Informasi Periode Perusahaan (wajib diisi)
- 3. Mengisi Informasi Pajak Perusahaan (bisa diisi atau diabaikan, tergantung data soal)

#### **Praktik Akuntansi Manufaktur (Accurate5)**

- 4. Mengisi Daftar Akun dan Saldo Akun (bisa diisi cara manual atau impor)
- 5. Mengisi Akun Default Mata Uang (wajib diisi)
- 6. Mengisi Syarat Pembayaran dan Kode Pajak (bisa diisi atau diabaikan, tergantung data soal)
- 7. Mengisi Tipe Pelanggan & Metode Pengiriman (bisa diisi atau diabaikan, tergantung data soal)
- 8. Mengisi Daftar Pelanggan dan Saldo Piutang (bisa diisi cara manual atau impor)
- 9. Mengisi Daftar Pemasok dan Saldo Utang (bisa diisi cara manual atau impor)
- 10. Mengisi Nama Proyek dan Daftar Departemen (jika data tidak ada, bisa diabaikan)
- 11. Mengisi Nama Gudang dan Impor Kategori Barang (jika data tidak ada, bisa diabaikan)
- 12. Mengisi Akun Default Barang (wajib diisi)
- 13. Mengisi Akun Pesanan Produksi (wajib diisi jika perusahaan manufaktur)
- 14. Memilih Metode Penilaian Persediaan (Metode Biaya) (wajib diisi pilihan Rata-rata atau FIFO)
- 15. Mengisi Daftar Barang/Jasa dan Saldo Persediaan (bisa diisi cara manual atau impor))
- 16. Mengisi Daftar Tipe Aset Tetap Pajak (bisa diisi cara manual atau impor)
- 17. Mengisi Daftar Tipe Aset Tetap (bisa diisi cara manual atau impor)
- 18. Mengisi Daftar Aset Tetap (bisa diisi cara manual atau impor)
- 19. Neraca Percobaan (bisa diabaikan/skip)
- 20. Preferensi Perusahaan (wajib diisi untuk mengaktifkan modul pabrikasi jika perusahaan manufaktur)

#### **Input DataTransaksi dan Produksi**

Dalam tutorial ini, input data transaksi dan produksi dapat diringkas sebagai berikut:

(untuk lebih jelasnya proses penginputan data transaksi dan produksi ini anda disarankan menonton video yang sudah disediakan pada channel youtube lensapajak dari awal sampai tuntas agar menguasainya)

- Transaksi 1. Menu Penjualan Pesanan Penjualan
- Transaksi 2. Menu Penjualan Faktur Penjualan (uang muka) Terima Bayaran
- Transaksi 3. Menu Pabrikasi Formula Produk

Transaksi 4. Menu Pabrikasi - Perintah Kerja

- Transaksi 5. Menu Pabrikasi Pengeluaran Bahan Baku
- Transaksi 6. Menu Kas Bank Pembayaran
- Transaksi 7. Menu Pabrikasi Produk & Bahan baku Keluaran
- Transaksi 8. Menu Pabrikasi Produk & Bahan baku Keluaran
- Transaksi 9. Menu Penjualan Pengiriman Penjualan
- Transaksi 10. Menu Penjualan Faktur Penjualan (kredit)
- Transaksi 11. Menu Penjualan Retur Penjualan
- Transaksi 12. Menu Kas Bank Pembayaran
- Transaksi 13. Menu Pembelian Faktur Pembelian (kredit)
- Transaksi 14. Menu Pabrikasi Perintah Kerja
- Transaksi 15. Menu Pabrikasi Pengeluaran Bahan Baku
- Transaksi 16. Menu Pabrikasi Produk & Bahan baku Keluaran
- Transaksi 17. Menu Pembelian Pembayaran Pembelian
- Transaksi 18. Menu Penjualan Faktur Penjualan (tunai)
- Transaksi 19. Menu Penjualan Faktur Penjualan (kredit)
- Transaksi 20. Menu Kas Bank Pembayaran

#### **Praktik Akuntansi Manufaktur (Accurate5)**

#### **Input Data Penyesuaian dan Proses Akhir Bulan**

Penyesuaian 1. Menu Buku Besar - Bukti Jurnal Umum Penyesuaian 2. Menu Buku Besar - Bukti Jurnal Umum Penyesuaian 3. Menu Aktivitas - Periodik - Proses Akhir Bulan

#### **Mencetak Laporan Keuangan dan Laporan Pajak**

#### **Laporan Keuangan dan Laporan Pendukung**

Menu Laporan – Daftar Laporan – Kategori: Laporan Keuangan

- 1. Laporan laba rugi (standar dan multi periode)
- 2. Neraca (standar dan multi periode)
- 3. Laporan laba ditahan
- 4. Laporan arus kas (metode tidak langsung dan langsung)
- 5. Perubahan ekuitas pemilik

Menu Laporan – Daftar Laporan – Kategori: Buku Besar

- 1. Keseluruhan Jurnal
- 2. Buku Besar Rinci
- 3. Neraca Saldo

Menu Laporan – Daftar Laporan – Kategori: Akun Piutang & Pelanggan

- 1. Rincian Umur Piutang
- 2. Rincian Buku Besar Pembantu Piutang
- Menu Laporan Daftar Laporan Kategori: Akun Hutang & Pemasok
	- 1. Rincian Umur Hutang
	- 2. Rincian Buku Besar Pembantu Hutang
- Menu Laporan Daftar Laporan Kategori: Aktiva Tetap
	- 1. Daftar Aktiva Tetap per Tipe Aktiva Tetap
	- 2. Daftar Penyusutan Aktiva Tetap
- Menu Laporan Daftar Laporan Kategori: Persediaan
	- 1. Rincian Valuasi Persediaan (FIFO)
	- 2. Kartu Stock Persediaan

Menu Laporan – Daftar Laporan – Kategori: Laporan Pabrikasi

- 1. Rangkuman Persediaan Dalam Proses
- 2. Harga Pokok Produksi
- 3. Ringkasan Selisih Nilai Produksi

#### **Laporan Pajak**

Menu Laporan – SPT Tahunan (SPT Tahunan Badan 1771)

Menu Laporan – PPN/PPN BM (e-SPT, e-Faktur)

Menu Laporan – Daftar Laporan – Kategori: Laporan Pajak (Indonesia)

- 1. Daftar PPN/PPnBM Masukan
- 2. Daftar PPN/PPnBM Keluaran
- 3. Daftar Bukti Potong PPh 23 Faktur Pembelian
- 4. Daftar Bukti Potong PPh 23 Faktur Penjualan

#### **Selesai**

Dapatkan informasi terbaru mengenai jadwal free e-workshop series lensapajak dan video-video tutorial terbaru dengan men-subcribe channel lensapajak dan mem-follow akun instagram lensapajak serta akun medsos lensapajak lainnya.

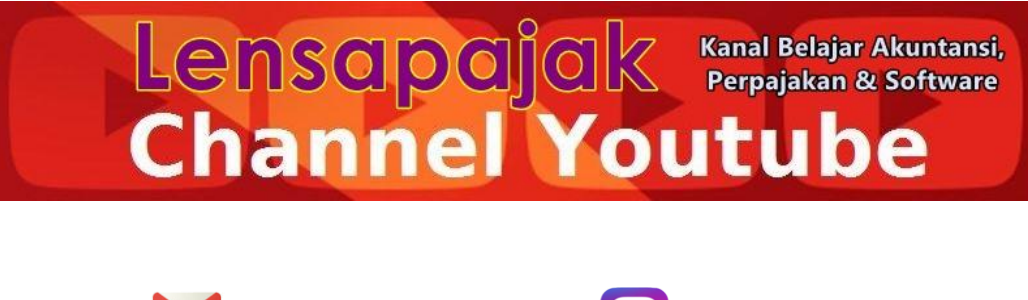

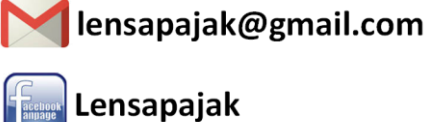

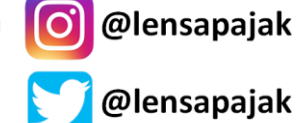

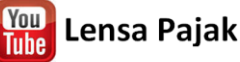